# Chapter 2 : " Getting Started "

#### General Overview

This chapter helps you get ready to use the Disk Array. It gives you :

- **Unpacking & Checklist** ● Choosing a place for Disk Array Identifying Parts of Disk Array Power Source Installing the Hard Disk Drives Host Linkage Power-On and Self-test **• LED Display and Function Keys**
- **CD** Status Display

The following illustrations will help you read the further sections.

## *Special Note :*

RAID should never be considered a replacement for doing regular backup. It's highly recommended to conduct a backup strategy for critical data.

## **Unpacking & Checklist**

 Before unpacking your Disk Array , prepare a clean and stable place to put the contents of your Disk Array's shipping container on. Altogether, you should find the following items in the package :

- The Disk Array
- One AC power cord
- One External SCSI cable
- Keys ( For HDD Trays )
- User Manual
- RS-232 Cable

 Remove all the items from the carton. If anything is missing or broken , please inform your dealer immediately. Save the cartons and packing materials that came with the Disk Array. Use these materials for shipping or transporting the Disk Array.

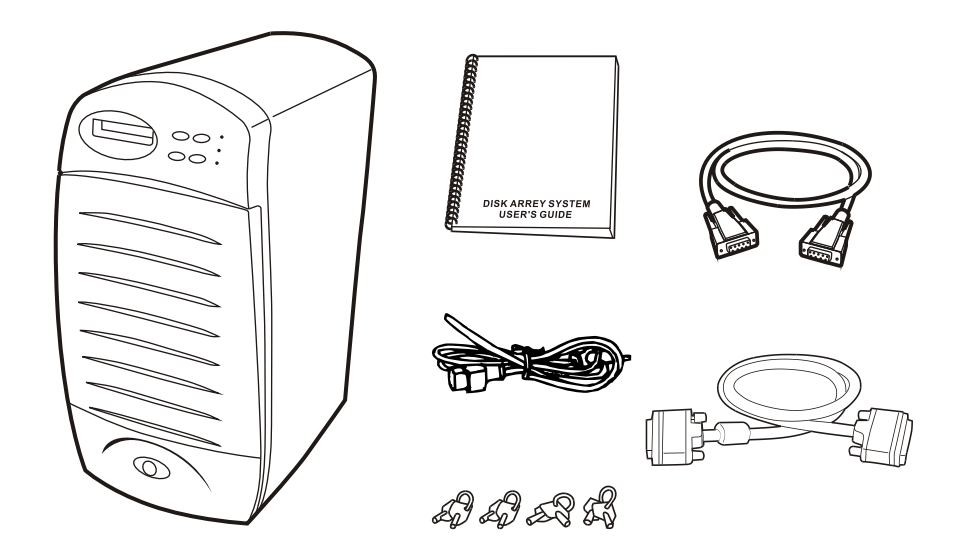

#### Figure : Checklist

## Choosing a place for Disk Array

 When selecting a place to set up your Disk Array, be sure to follow the guidelines as below:

- Place on a flat and stable surface.
- Use a stand that supports at least 50kgs for this Disk Array. (HDD included )
- Place the Disk Array close enough to the computer for the Disk Array's External SCSI cable to reach it.
- Use a grounded wall outlet.
- Avoid an electrical outlet controlled by wall switches or automatic timers. Accidental disruption of the power source may wipe out data in the memory of your computer or Disk Array.
- Keep the entire system away from potential sources of electromagnetic interference, such as loudspeakers, cordless telephones, etc.

#### Caution !

Avoid direct sunlight, excessive heat, moisture, or dust.

**Identifying Parts of the Disk Array** 

Front View

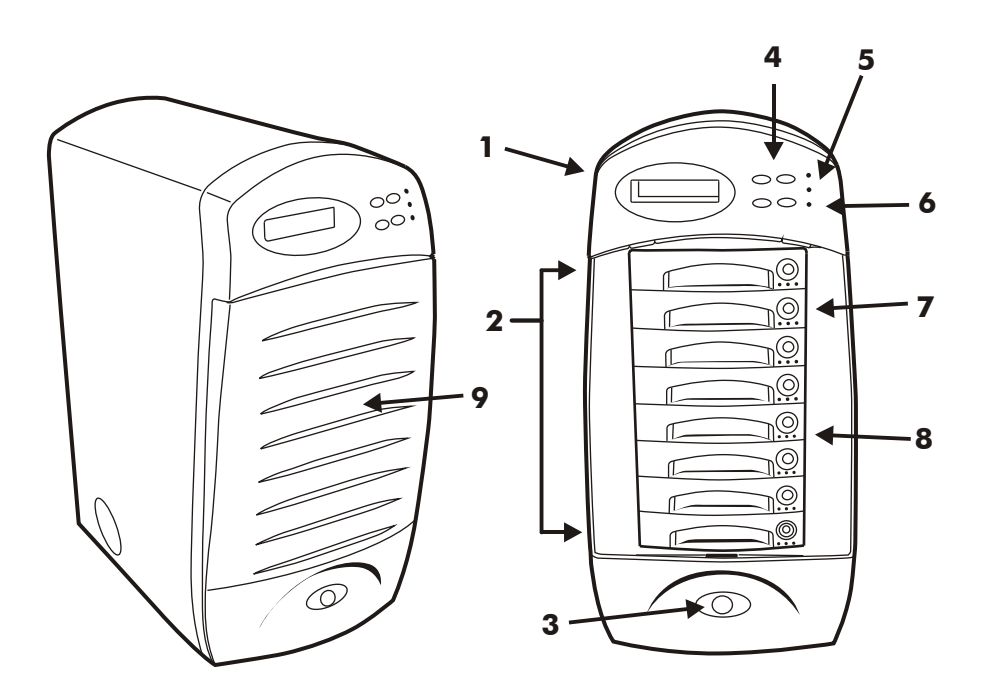

Figure : Front View

- 1. LCD Status Display Panel
- 2. HDD Trays  $1 \sim 8$
- 3. Power Supply Status Indicator ( light up Green / Red )
- 4. Function Keys ( $\uparrow$ ,  $\downarrow$ , Enter, ESC)
- 5. Power-On Indicator ( PWR Unit 1 , PWR Unit 2 )
- 6. Host Computer Access Indicator
- 7. HDD Tray Lock ( Lock / Unlock )
- 8. HDD Status Indicator (From left to right: Error (Red), Access (Yellow), Power-On (Green))
- 9. Front Cover

Rear View

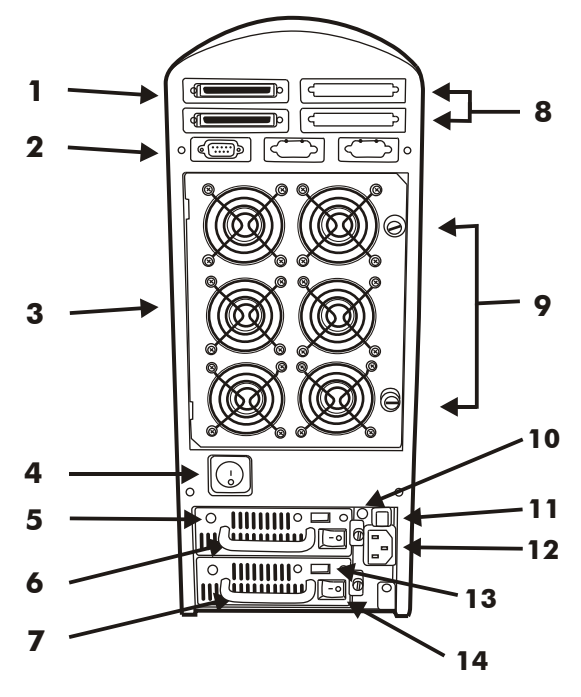

Figure : Rear View

- 1. Host channel adapter Port
- 2. RS232 Adapter ( Terminal Port )
- 3. Cooling Fans
- 4. Power Supply Unit Switch ( On / Off )
- 5. Power Supply Unit 1 LED Indicator ( Green )
- 6. Power Supply Unit 1 ( Upper )
- 7. Power Supply Unit 2 ( Lower )
- 8. Reserved #2 Host Channel Port
- 9. Fan Door Screws
- 10. Power Supply fail Indicator ( RED )
- 11. Power Supply Alarm Reset Switch
- 12. AC Power Source Input Socket
- 13. AC Voltage Select Switch ( 115V / 230V )

**2-5**

14. Power Supply Unit Switch (On / Off)

#### Power Source

#### Choosing a Working Voltage

The system can run either on AC 115V (+/10%) or AC 230V (+/10%), Slide the AC voltage select switch on both of the two power supply units to the correct position which corresponds with the wall outlet supply voltage.

#### Warning !

 Wrong AC Voltage input will harm the power supply and cause serious damage to the Disk Array.

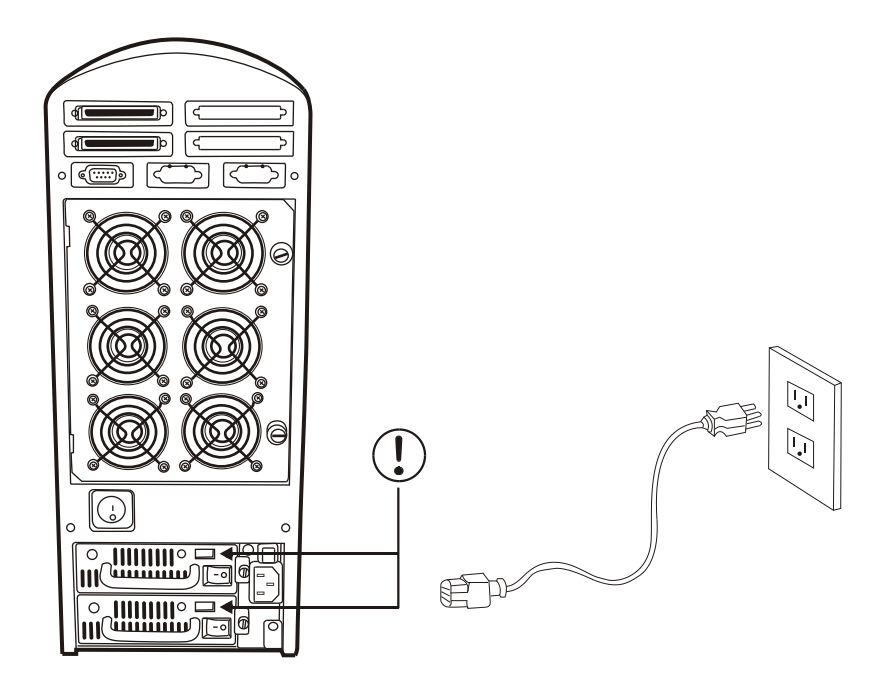

Figure : Power Source

! This Disk Array must be grounded

 This Disk Array is supplied with an AC power cord equipped with a 3-wire grounding type plug. This is a safety feature and it is important to only use a 3-wire grounded mains power cord.

## Installing the Hard Disk Drives

Step 1 : Open the front cover.

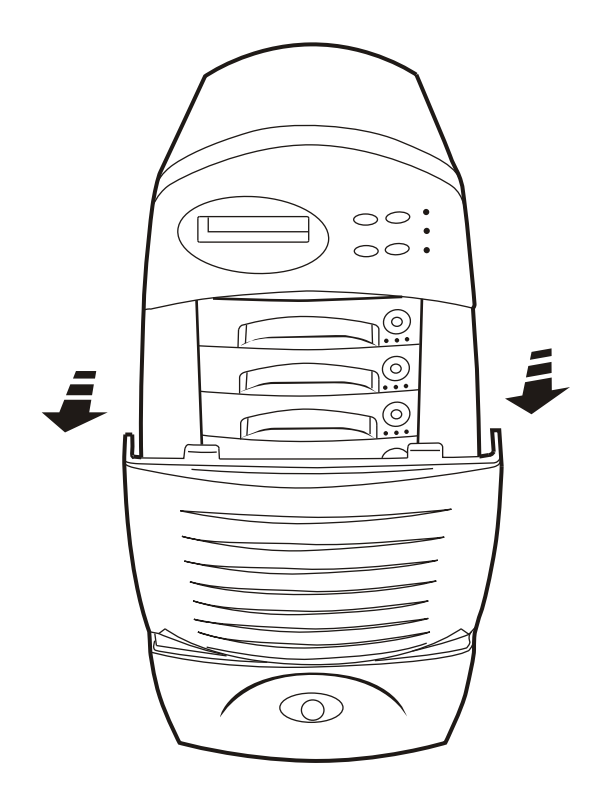

Figure : Installing HDD step 1

- Step 2 : Unlock the HDD tray by turning the Key-lock to the correct position.
- Step 3 : Gently Pull out the HDD tray.

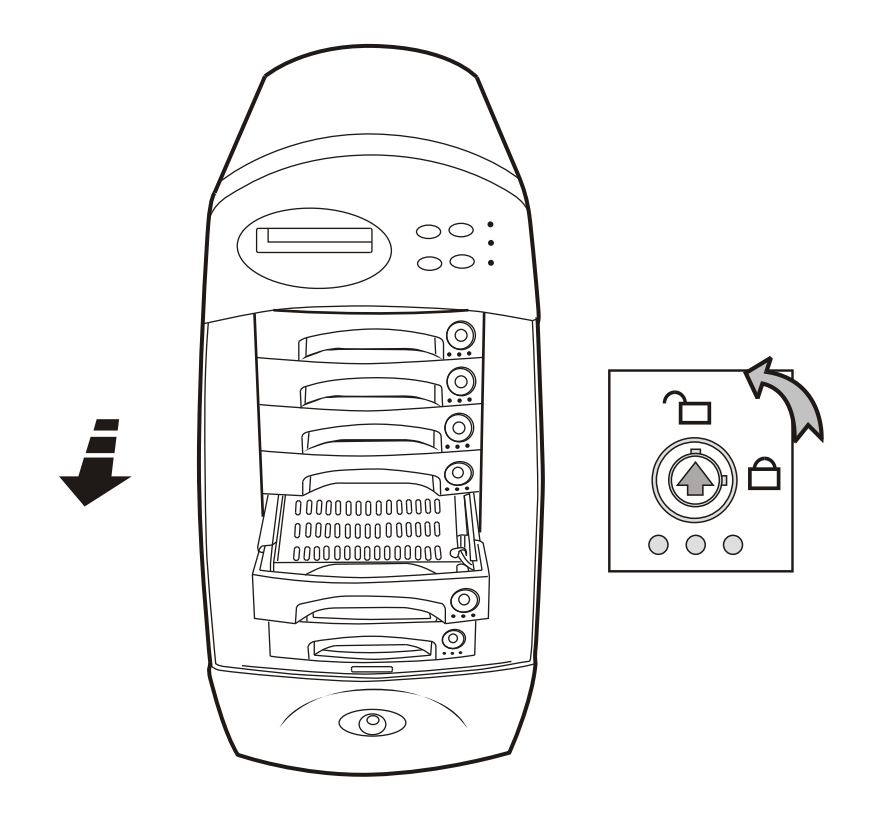

Figure : Installing HDD step 2, 3

- Step 4 : Insert HDD into the tray
- Step 5 : Screw in the hard drive. ( Use the correct size, type and thread )
- Step 6 : Cabling, Connect the Data cable , SCSI ID cable & Power cable.

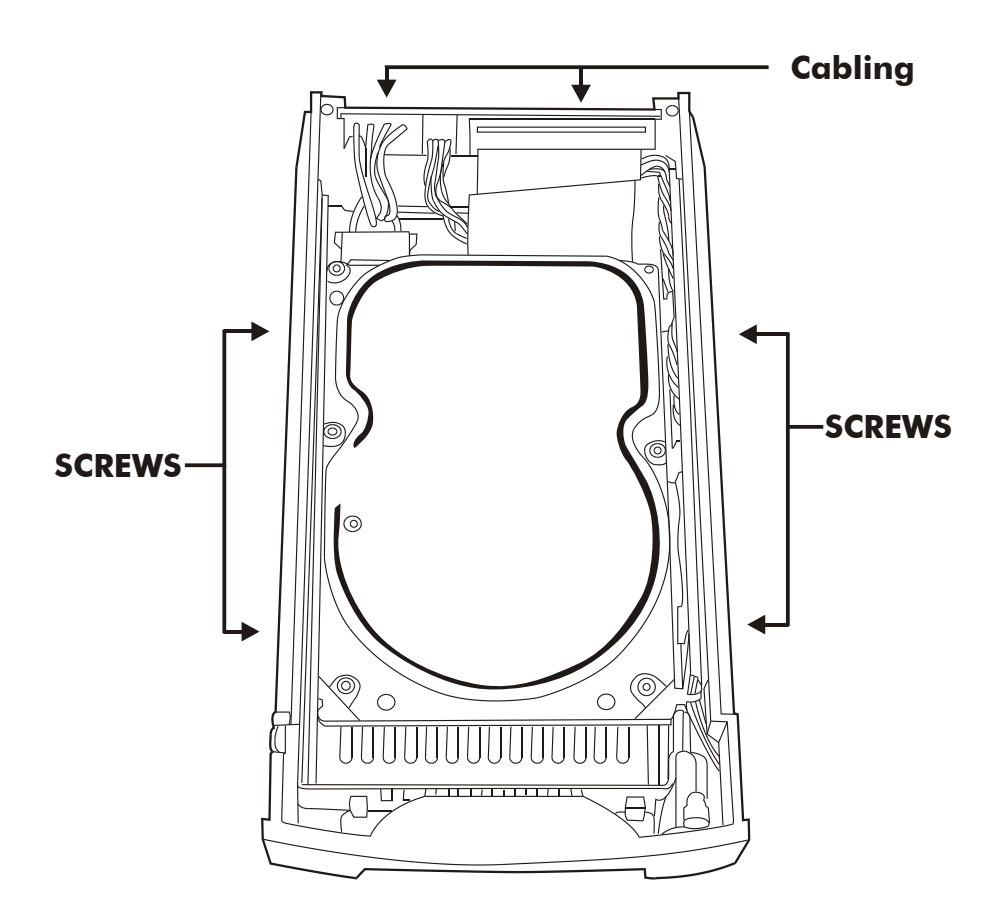

Figure : Installing HDD step 4, 5, 6

- Step 7 : Gently slide in the HDD tray.
- Step 8 : Lock the HDD tray. When powered on the Green LED will light up.

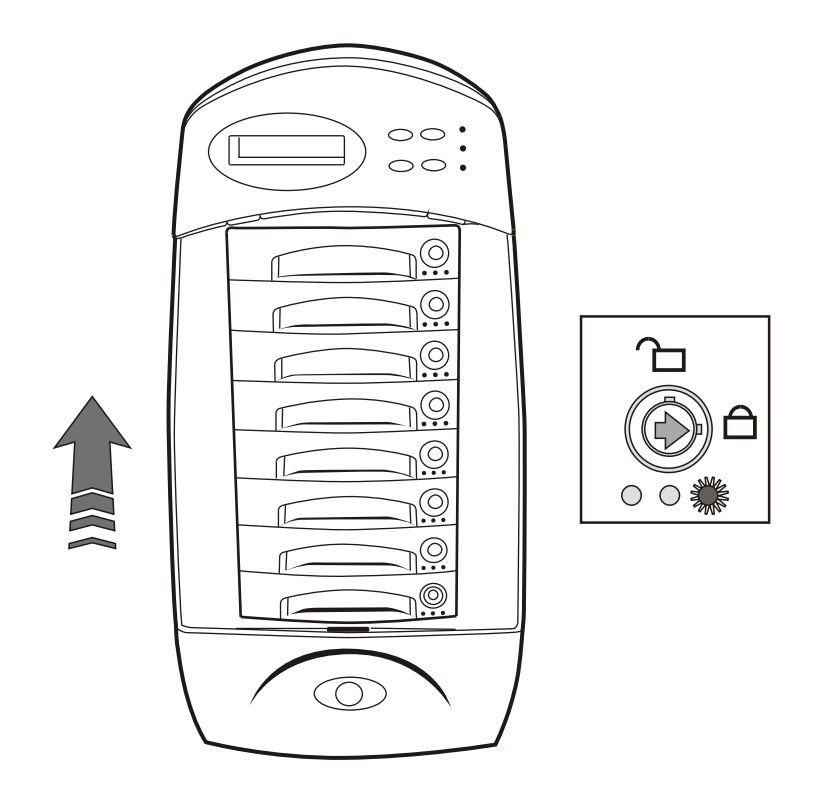

Figure : Installing HDD step 7, 8

## **Host Linkage**

With the HDD(s) installed correctly, you are ready to connect the Disk Array to your Host computer.

 Use a shielded twisted-pair SCSI cable to connect your Host computer to the Disk Array's built-in 68 pin SCSI adapter port.

Connect the Host computer as shown below :

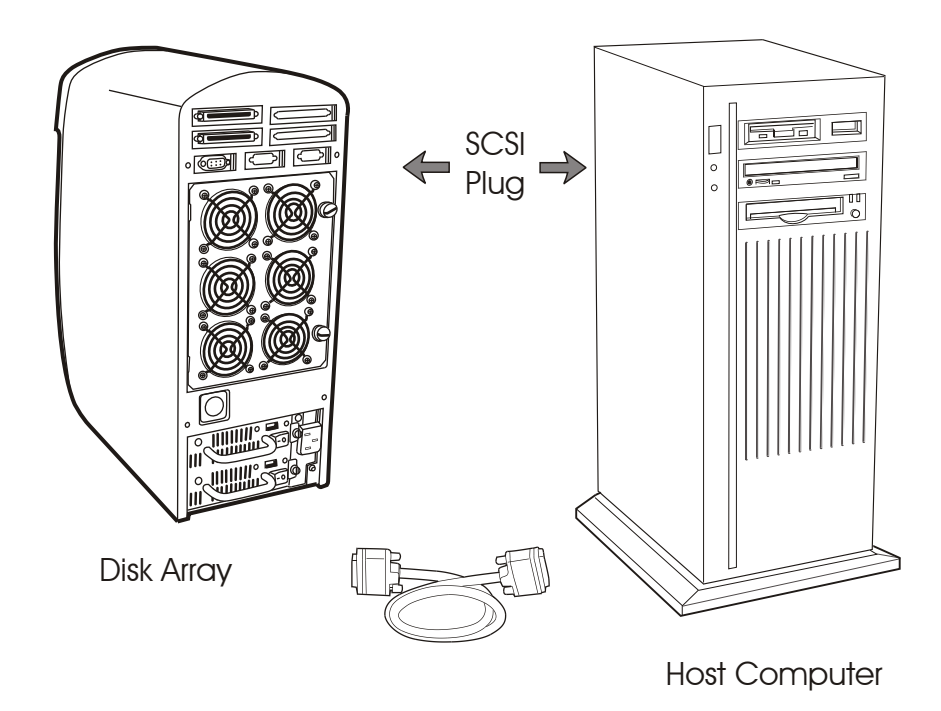

Figure : Host linkage

#### Caution !

 For safety reasons, make sure the Disk Array and Host Computer are turned off when you plug-in the SCSI cable.

## Power-On and Self-Test

 When you connect the Disk Array to the Host computer, You should press the ON/OFF Power Supply Switch on both of the power supply Hot-Swap units and the Main Switch. It will turn the Disk Array on and the Self-Test will be started automatically.

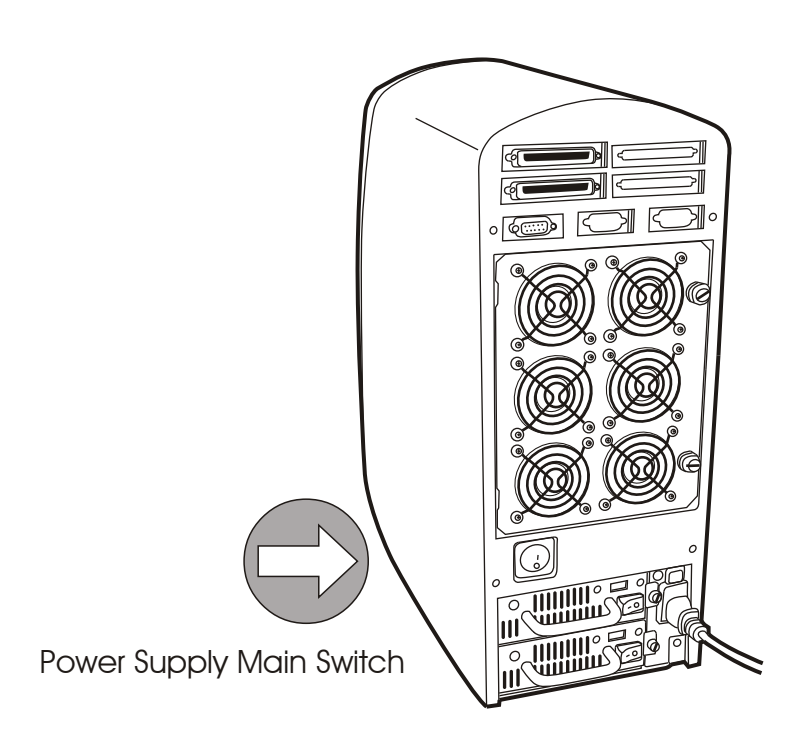

Figure : Power-On & Self-Test

## LED Display & Function Keys

#### LED Display

 Shown below is the LED Display. Please refer to the illustration, the LEDs inform you of the Disk Array's current operating status. Upon activating a certain function, the corresponding LED indicator should turn on indicating that the feature is engaged.

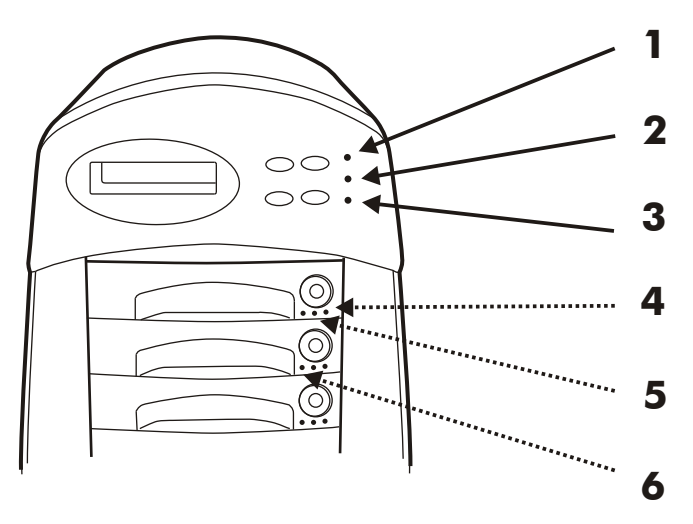

Figure : LED Display

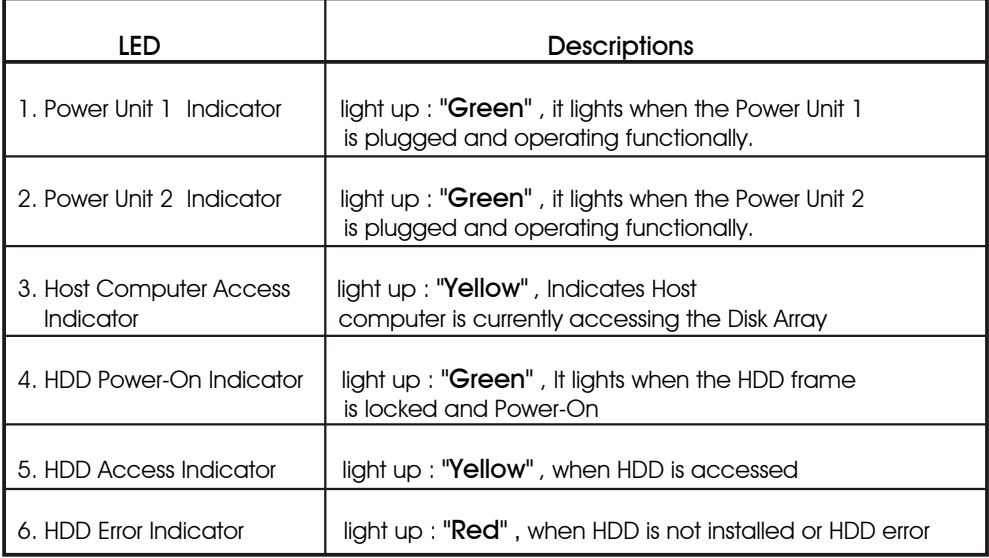

## Function Keys

 The four function keys at the top of the front panel perform the following functions :

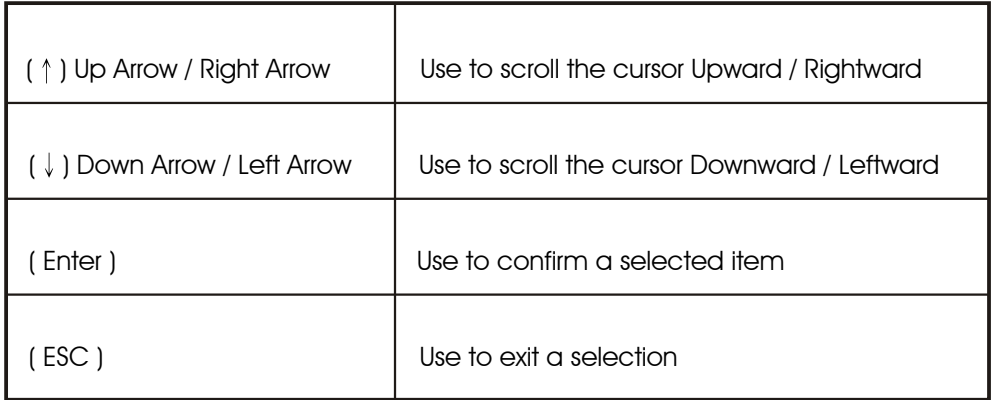

## **LCD Status Panel**

 Located the LCD panel, the LCD status panel informs you of the Disk Array's current operating status at a glance. Upon activating a certain function, a symbol or icon corresponding to that function will appear in the display window. The symbol will remain in the display window indicating the status of the Disk Array.

#### Identifying the status on the LCD

 The following illustration shows the symbols (characters) been used and their representation.

A description of each of the symbols in LCD display window :

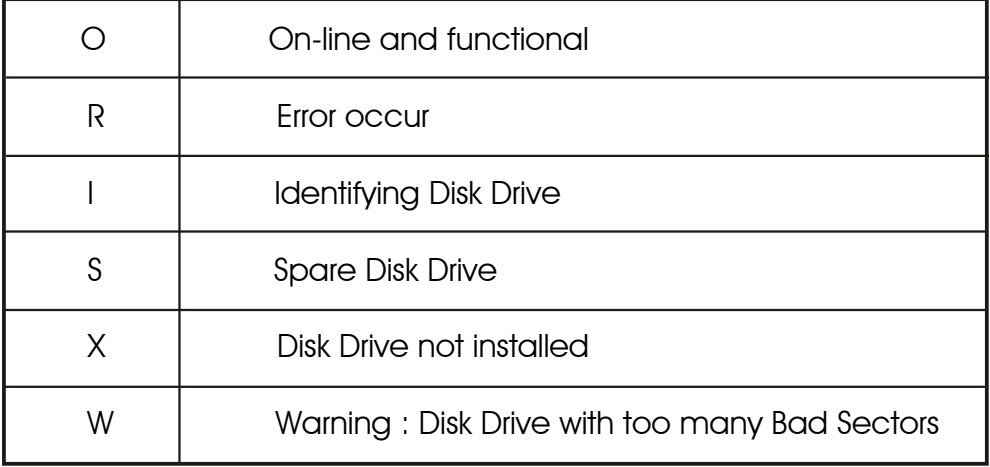

Example of the LCD status display window :

# **OOOOOSXX R5 ID:0**

This informs you :

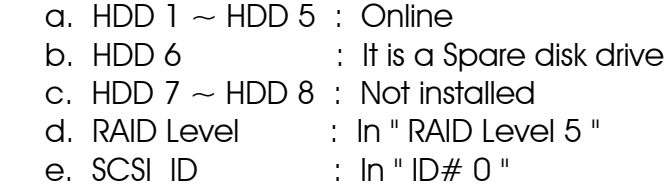